# WEGMATTure dAISy HAT AIS Receiver

# Quick Start Guide

Thank you for purchasing the dAISy HAT AIS Receiver for Raspberry Pi.

**Disclaimer:** dAISy HAT is a reliable, dual-channel AIS Receiver. However, under no circumstances it should be solely relied on for collision avoidance or navigation. It's the user's responsibility to use the product prudently. Neither Wegmatt LLC nor its dealers accept responsibility or liability to the product user or their estate for any accident, loss, injury, or damage whatsoever arising out of the use of this product.

# Installation

The dAISy HAT communicates with the Raspberry Pi through the serial port on pins 8 and 10 of the expansion header. By default, this serial port is of and must be manually enabled.

If you use the dAISy HAT with OpenPlotter, follow the instructions in the official OpenPlotter documentation. The dAISy HAT is covered in the section Serial > Connecting the dAISy HAT <https://openplotter.readthedocs.io/en/latest/serial/connectingdAISy.html>

If you are running Raspberry Pi OS or Raspbian without OpenPlotter, the serial port that connects to the dAISy HAT needs to be manually configured, as described in the next few sections.

For more detailed and up-to-date instructions for the configuration and use of the dAISy HAT, please refer to the full user manual available on our website at [https://wegmatt.com/docs.html.](https://wegmatt.com/docs.html)

#### Raspberry Pi OS Bookworm

If you are using the dAISy HAT on a Raspberry Pi with the latest version of Raspberry Pi OS, use the raspi-config tool to configure the serial port. Open a terminal window on your Raspberry Pi and type:

#### sudo raspi-config

Then enable the serial port by navigating through the following steps:

- 3 Interface Options -> I5 Serial Port
	- -> <No> (no login shell on serial) -> <Yes> (enable serial hardware) -> <Ok>
	- -> <Finish> -> <Yes> (reboot)

#### Raspberry Pi OS Buster or older

If you are using the dAISy HAT with an older version of Raspberry Pi OS, use the uart control shell script by Ilker Temir to configure the serial port. Open a terminal window on your Raspberry Pi and execute the following commands:

wget https://github.com/itemir/rpi\_boat\_utils/raw/master/uart\_control/uart\_control chmod +x ./uart\_control sudo ./uart control gpio sudo reboot now

#### Configuration

After completing the reboot, AIS data is available on the serial port using the following parameters:

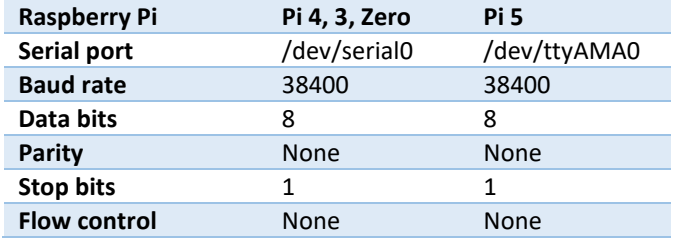

Use this information to configure OpenCPN or other programs. Keep in mind, that only one application at a time can consume serial data. dAISy immediately starts receiving AIS messages when powered up.

## LED status indicator

dAISy HAT features two red/green LEDs to indicate its status of each AIS channel.

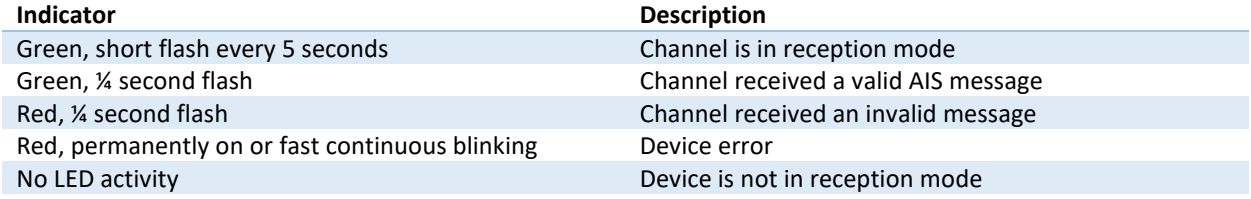

# Troubleshooting

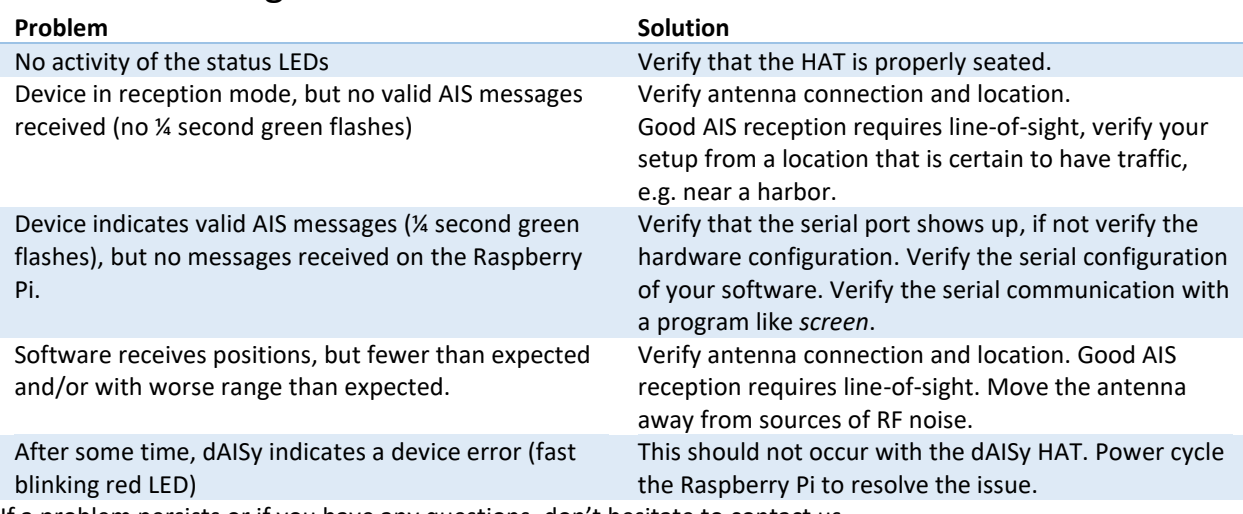

If a problem persists or if you have any questions, don't hesitate to contact us.

## Contact

[daisy@wegmatt.com](mailto:daisy@wegmatt.com) <https://wegmatt.com/> Wegmatt LLC 6356 138th Ave NE #212 Redmond, WA 98052 United States of America

Designed and assembled in the USA

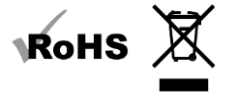